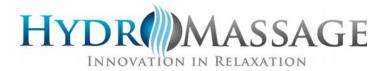

## **HYDROMASSAGE INITIALIZATION**

To initialize or resync the HydroMassage software with the hardware, use the following procedure.

Unplug the 220 Volt power to the unit.

Locate the power button on the upper right of the Touchscreen back panel. Press and release.

Once the Touchscreen has shut down, press and release the power button once more to restore power. Do not hold the power button down.

After the Touchscreen software has fully loaded and the Communication Status window reappears, reconnect the 220 Volt power to the unit. The Communications Status window will close and the initialization process box appears.

The graphic below describes the significance of the initialization stages.

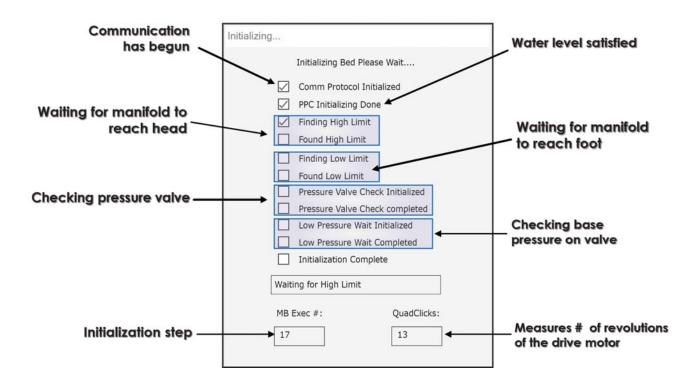